# **CXe Quick Reference Card**

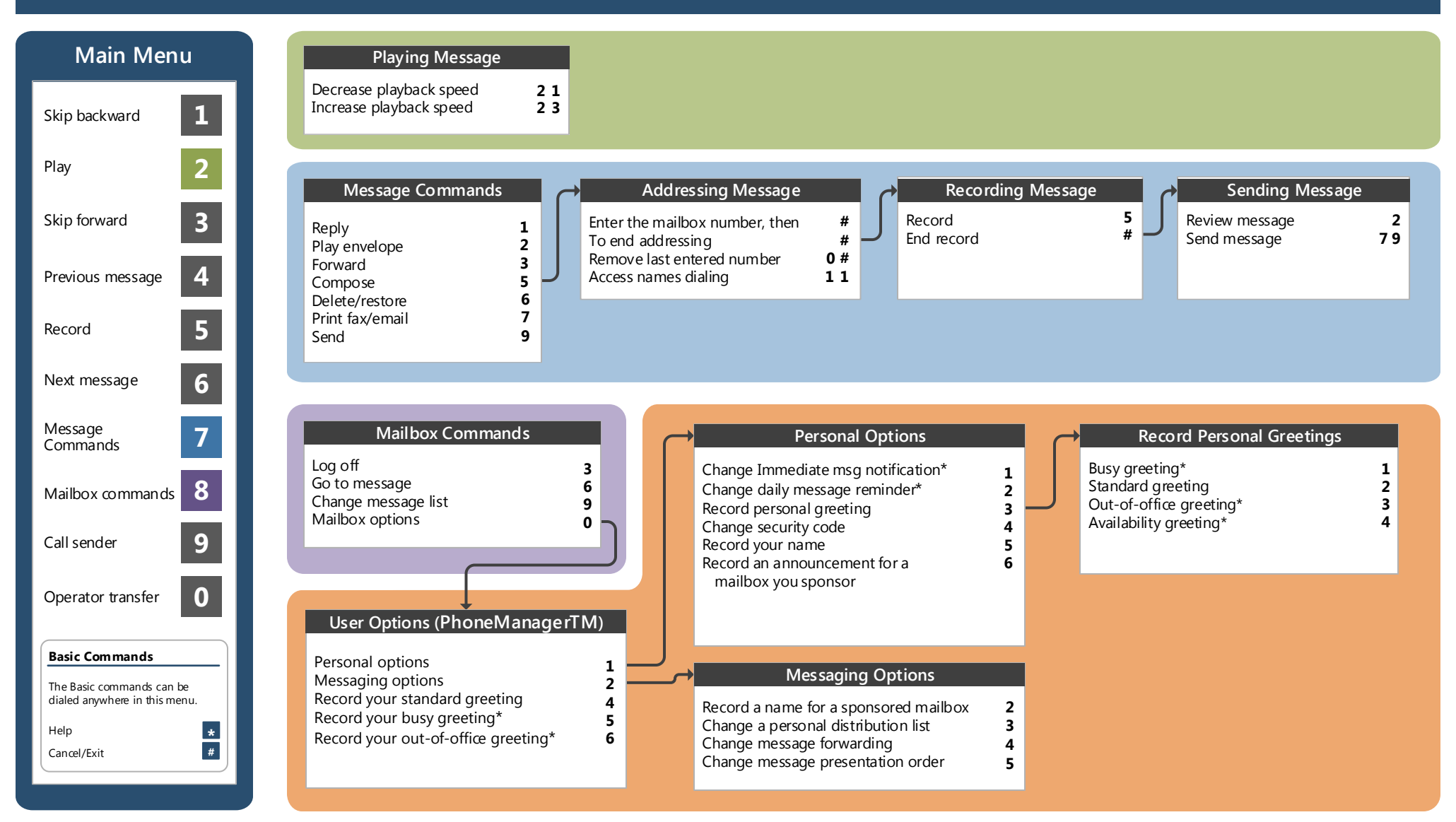

### **Before You Start**

*To set up your CXe mailbox, your system administrator will give*<br>you the following information you the following information.

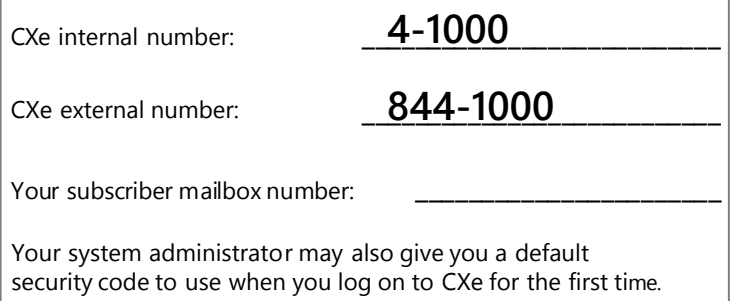

#### **Getting Started...**

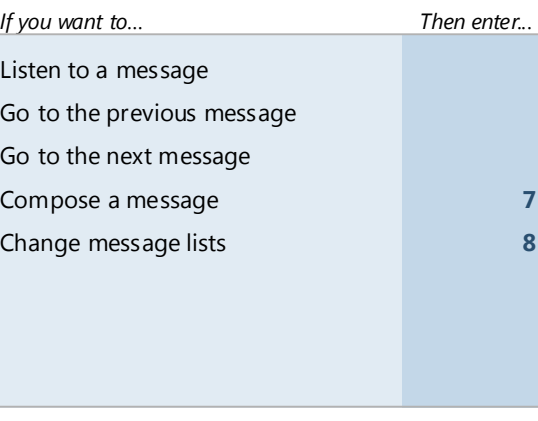

#### **Changing Your Mailbox Options**

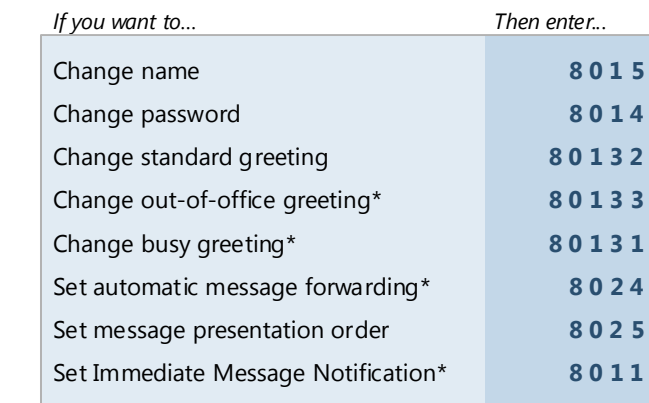

## **Gaining Access to Your Mailbox**

Follow these simple steps to start using CXe.

- 1. Call the CXe internal or external number.
- 2. If necessary, press the key for triggering a subscriber log on  $(default = #).$
- 3. If prompted, enter your subscriber mailbox number.
- 4. Enter your security code (or the default code, if your administrator has given you one).

#### **After Recording & Addressing Message**

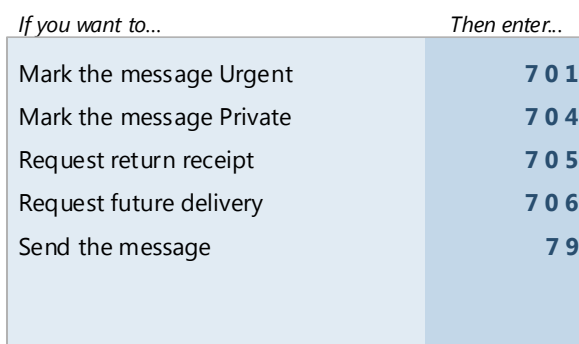

#### **While Listening to Message**

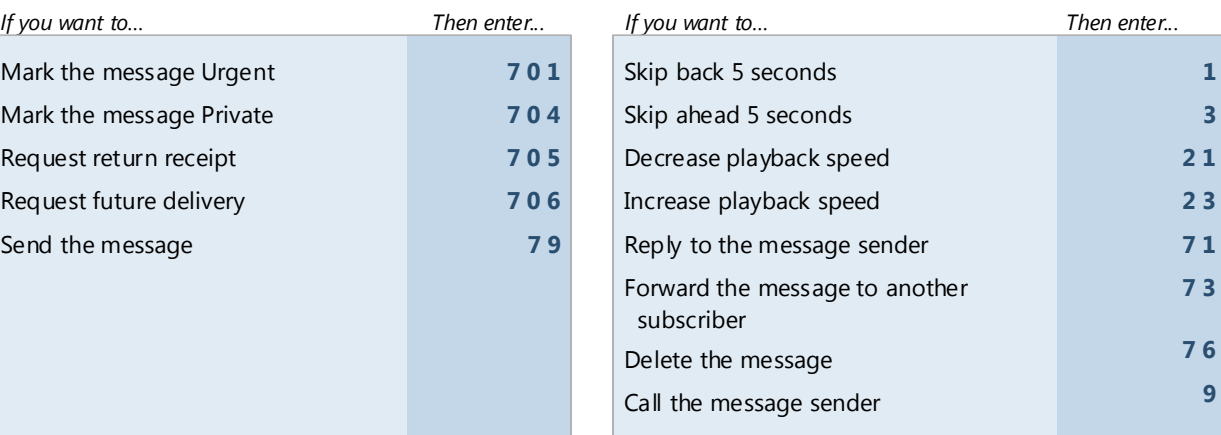